## **How to change RocketPort Infinity/Express port settings from the command line.**

- 1. Run the Windows Command Prompt at an elevated level by right clicking the icon and select "Run as Administrator".
- 2. Change directory to C:\Program Files (x86)\Comtrol\RocketPort Express Infinity
- 3. Run **rp2configutil help** to display command options. In this example, to illustrate the format, the following will be to change the RS mode (RS232/422/485). The areas of interest are highlighted.

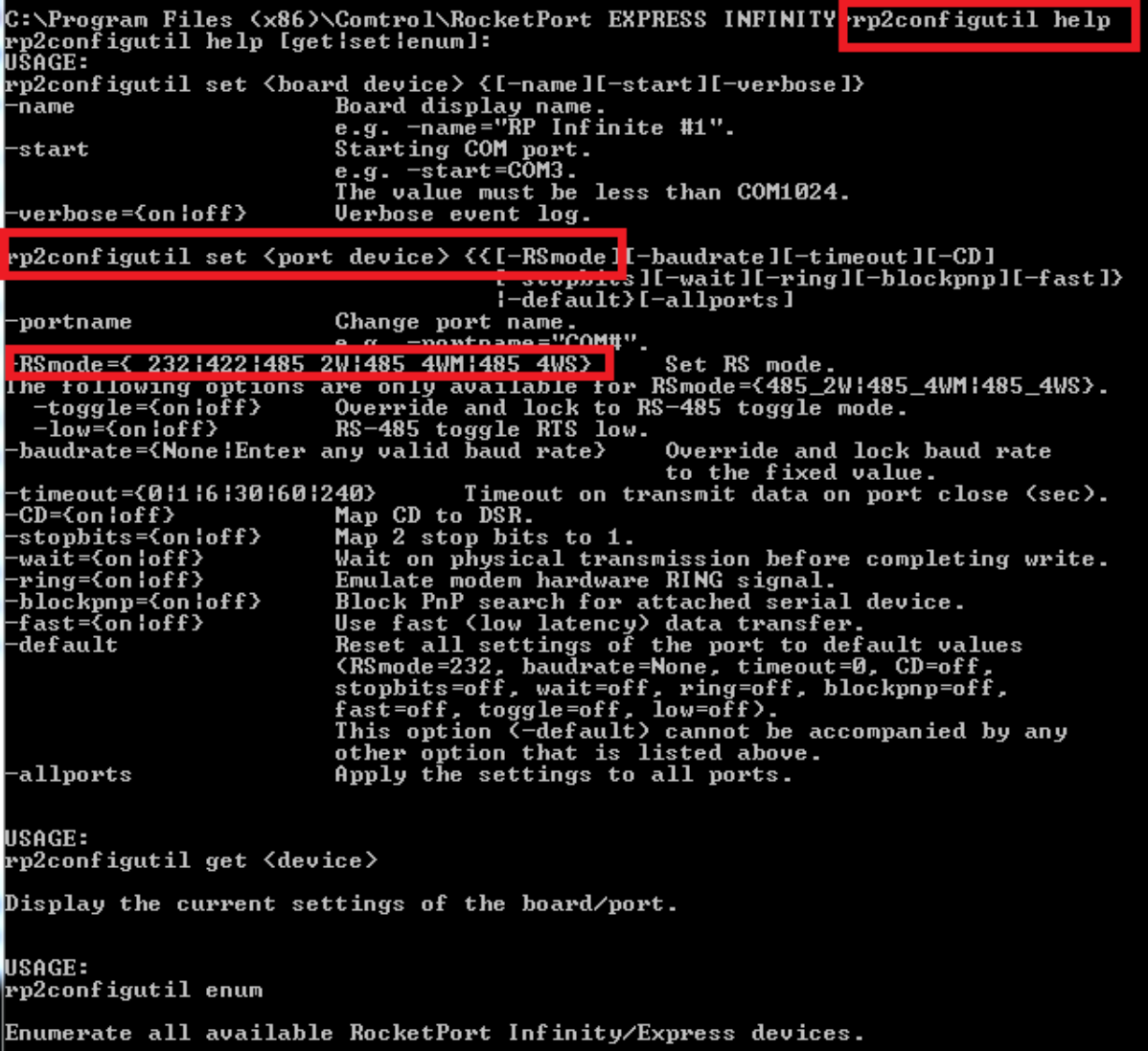

4. To get the port number for a specific card, run **rp2configutil enum** (see below)

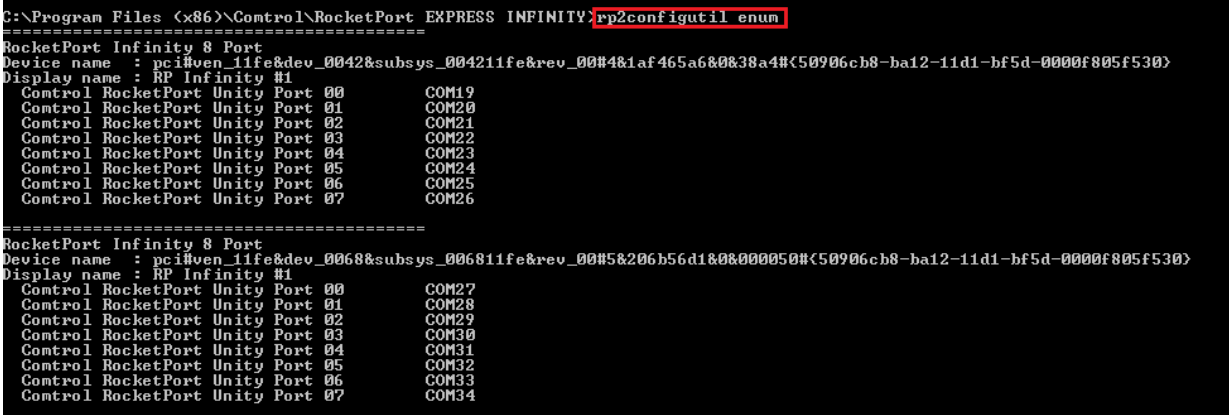

5. Assuming COM19 is to be be changed, the command to do so is: **rp2configutil set com19 – rsmode="422"**. If the command was successful, a message "Setting is changed" will appear. Be sure to verify with the Comtrol RocketPort Driver Management Console to verify.

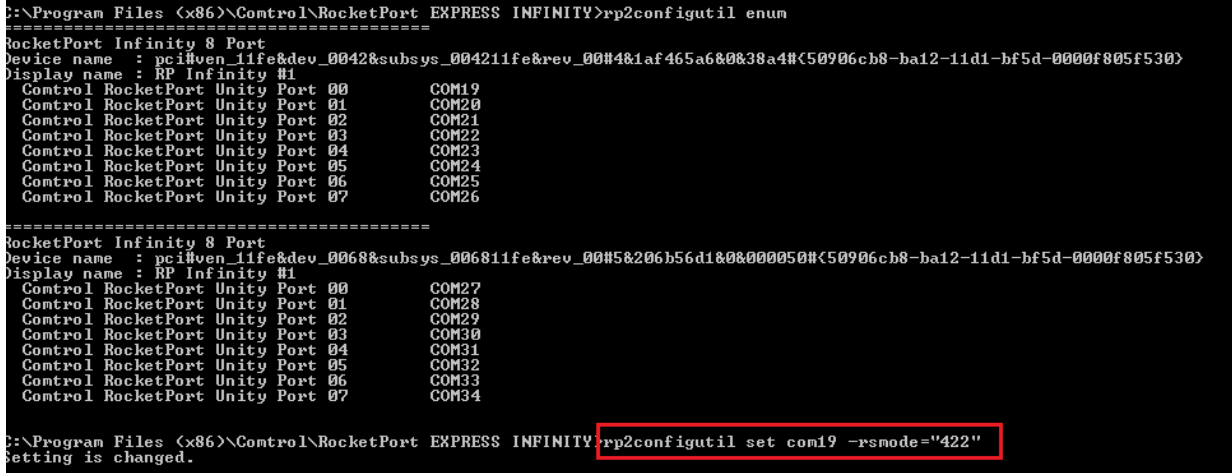